# Priručnik za Computer Setup (F10)<br>Poslovna računala

© Copyright 2007 Hewlett-Packard Development Company, L.P. Sve informacije sadržane u ovom dokumentu podložne su promjenama bez prethodne najave.

Microsoft, Windows i Windows Vista su ili zaštitni znaci ili registrirani zaštitni znaci tvrtke Microsoft Corporation u Sjedinjenim Američkim Državama i/ili ostalim državama.

Jedina jamstva za HP-ove proizvode navedena su u izričitim uvjetima ograničenih jamstava priloženima uz te proizvode. Ništa ovdje spomenuto ne može se smatrati stvaranjem dodatnoga jamstva. HP neće biti odgovoran za tehničke pogreške ili pogreške pri uređivanju, niti za propuste sadržane u ovom tekstu.

Ovaj dokument sadrži patentirane informacije koje su zaštićene autorskim pravima. Niti jedan dio ovog dokumenta ne smije se fotokopirati, reproducirati, niti prevoditi na drugi jezik bez prethodnog pisanog odobrenja tvrtke Hewlett-Packard.

Priručnik za Computer Setup (F10)

Poslovna računala

Prvo izdanje (Srpanj, 2007.)

Broj dokumenta: 451121-BC1

#### **O ovom priručniku**

Ovaj priručnik pruža informacije o korištenju pomoćnog programa Computer Setup. Ovaj se alat koristi za promjenu konfiguracije i mijenjanje zadanih odrednica računala, kod ugradnje novog hardvera ili u svrhu održavanja.

- **UPOZORENJE!** Ovako obilježeni tekst ukazuje da nepridržavanje uputa može za posljedicu imati tjelesne ozljede ili gubitak života.
- **OPREZ:** Ovako obilježeni tekst ukazuje da nepridržavanje uputa može za posljedicu imati oštećenje opreme ili gubitak podataka.
- **E NAPOMENA:** Ovako obilježeni tekst pruža važne dodatne informacije.

# Sadržaj

#### Pomoćni program Computer Setup (F10)

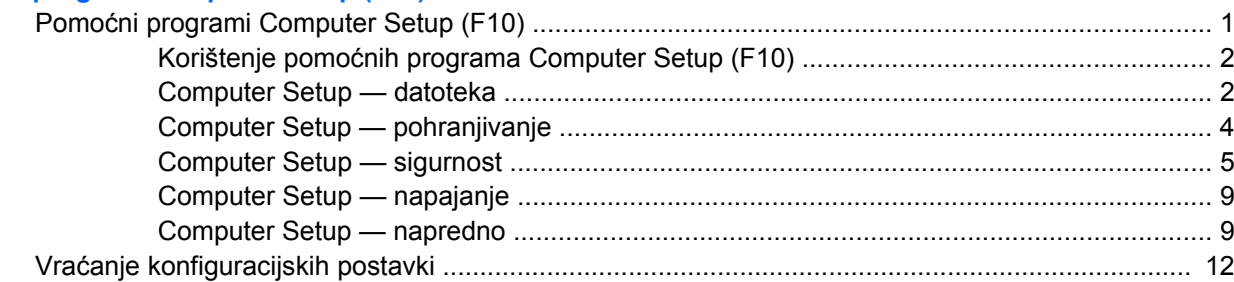

# <span id="page-6-0"></span>**Pomoćni program Computer Setup (F10)**

# **Pomoćni programi Computer Setup (F10)**

Computer Setup možete koristiti za sljedeće:

- Promjenu tvornički zadanih postavki.
- Namještanje datuma i vremena sustava.
- Namještanje, prikaz, promjenu ili potvrdu konfiguracije sustava, zajedno s postavkama procesora, grafike, memorije, zvuka, medija za pohranu, komunikacija i ulaznih uređaja.
- Izmjenu redoslijeda pokretanja uređaja za pokretanje kao što su diskovi, disketni pogoni, optički pogoni ili USB flash medijski uređaji.
- Omogućavanje brzog pokretanja (Quick Boot), koje je brže od potpunog pokretanja (Full Boot), ali ne izvodi sve dijagnostičke provjere kao potpuno pokretanje. Sustav možete postaviti da se:
	- ❑ uvijek brzo pokreće (Quick Boot ) (zadana postavka),
	- ❑ povremeno potpuno pokreće (Full Boot) (od svakih 1 do 30 dana), ili
	- ❑ uvijek potpuno pokreće.
- Da biste promijenili stanje prikaza poruka o samoprovjeri pri pokretanju (POST), odaberite Post Messages Enabled (Omogućene POST poruke) ili Disabled (Onemogućene). Post Messages Disabled sprječava prikaz većine POST poruka, poput brojanja memorije, naziva proizvoda i ostalih tekstualnih poruka nevezanih uz greške. Ako se dogodi POST pogreška, ona će se prikazati na zaslonu bez obzira na odabrani način. Ako želite ručno prijeći u način rada Post Messages Enabled (Omogućene POST poruke) tijekom samoprovjere, pritisnite bilo koju tipku (osim tipki od F1 do F12).
- Odrediti oznaku vlasništva (Ownership Tag), tekst koji se prikazuje pri svakom uključivanju ili ponovnom pokretanju sustava.
- Unos oznake modela ili identifikacijskog broja koji je tvrtka dodijelila ovome računalu.
- Omogućivanje traženja lozinke za pokretanje tijekom ponovnog pokretanja sustava (pokretanja bez isključivanja), kao i tijekom uključivanja.
- Zadavanje lozinke za postavljanje koja upravlja pristupom pomoćnom programu Computer Setup (F10) i postavkama opisanima u ovome odjeljku.
- Osiguravanje integriranih ulazno-izlaznih funkcija, što uključuje serijske, USB ili paralelne priključnice, zvuk i ugrađenu mrežnu karticu, na način da se mogu koristiti tek kad su neosigurani.
- Omogućivanje i onemogućivanje pokretanja s prijenosnog medija.
- Omogućivanje i onemogućivanje mogućnosti pisanja na disketu (ako je podržano hardverom).
- Rješavanje uočenih pogrešaka u konfiguraciji sustava, a koje nije automatski riješila samoprovjera pri pokretanju (POST).
- <span id="page-7-0"></span>Dupliciranje postavki sustava spremanjem informacija o konfiguraciji na disketu i njihovim vraćanjem na jednom ili više računala.
- Izvođenje samoprovjere na određenome ATA disku (ako je podržano hardverom).
- Omogućavanje ili onemogućavanje zaštite DriveLock (ako je pogon podržava).

#### **Korištenje pomoćnih programa Computer Setup (F10)**

Programu Computer Setup može se pristupiti samo uključivanjem računala ili njegovim ponovnim pokretanjem. Za pristup izborniku programa Computer Setup provedite ove korake:

- **1.** Uključite ili ponovno pokrenite računalo. Ako ste u OS Microsoft Windows, pritisnite **Start** > **Shut Down** (Isključi računalo) > **Restart** (Ponovno pokretanje).
- **2.** Čim se računalo uključi i žaruljica monitora postane zelena, pritisnite i držite tipku F10 za ulazak u Computer Setup. Ako je potrebno, za izlaz iz zaslona s naslovom pritisnite tipku Enter.
- **NAPOMENA:** Ako ne pritisnete tipku F10 u odgovarajućem trenutku, morate ponovno pokrenuti računalo i, kada žaruljica monitora postane zelena, pritisnuti i držati tipku F10 za pristup programu.
- **3.** S popisa odaberite željeni jezik i pritisnite tipku Enter.
- **4.** Na izborniku Computer Setup-a nalazi se pet naslova: File (Datoteka), Storage (Pohrana), Security (Sigurnost), Power (Napajanje) i Advanced (Napredno).
- **5.** Koristite tipke sa strelicama (lijevo i desno) za odabir odgovarajućeg naslova. Koristite tipke sa strelicama (gore i dolje) za odabir mogućnosti koju želite i pritisnite tipku Enter. Da biste se vratili na izbornik programa Computer Setup, pritisnite tipku Esc.
- **6.** Da biste proveli i spremili promjene, odaberite **File** (Datoteka) > **Save Changes and Exit** (Spremi promjene i izađi).
	- Ako ste izvršili promjene koje ne želite provesti, odaberite **Ignore Changes and Exit** (Zanemari promjene i izađi).
	- Da biste se vratili na tvorničke ili prethodno spremljene zadane postavke (neki modeli), odaberite **Apply Defaults and Exit** (Provedi zadano i izađi). Ta će mogućost vratiti tvornički zadane postavke sustava.
- **OPREZ:** NEMOJTE isključivati računalo dok BIOS sprema promjene programa Computer Setup (F10) jer bi se CMOS mogao poremetiti. Sigurno je isključiti računalo samo nakon izlaska iz zaslona F10 Setup.

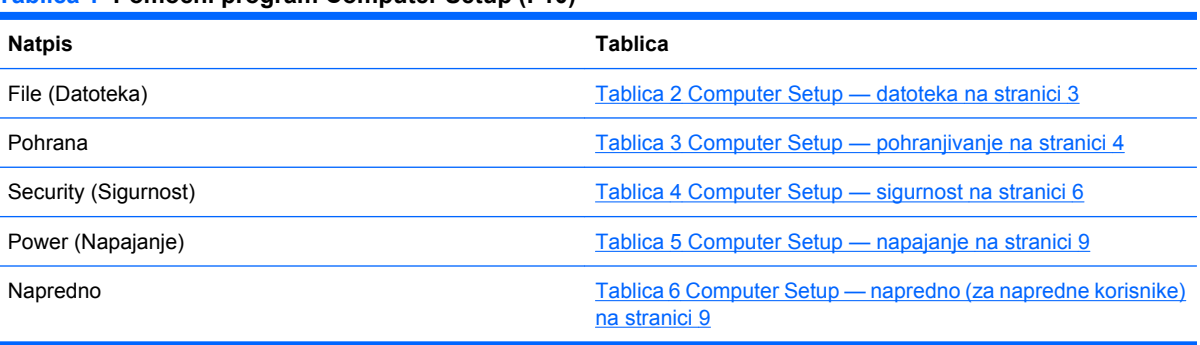

#### **Tablica 1 Pomoćni program Computer Setup (F10)**

#### **Computer Setup — datoteka**

**E NAPOMENA:** Podrška za neke mogućnosti programa Computer Setup može biti drugačija, ovisno o konfiguraciji hardvera.

<span id="page-8-0"></span>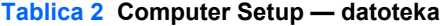

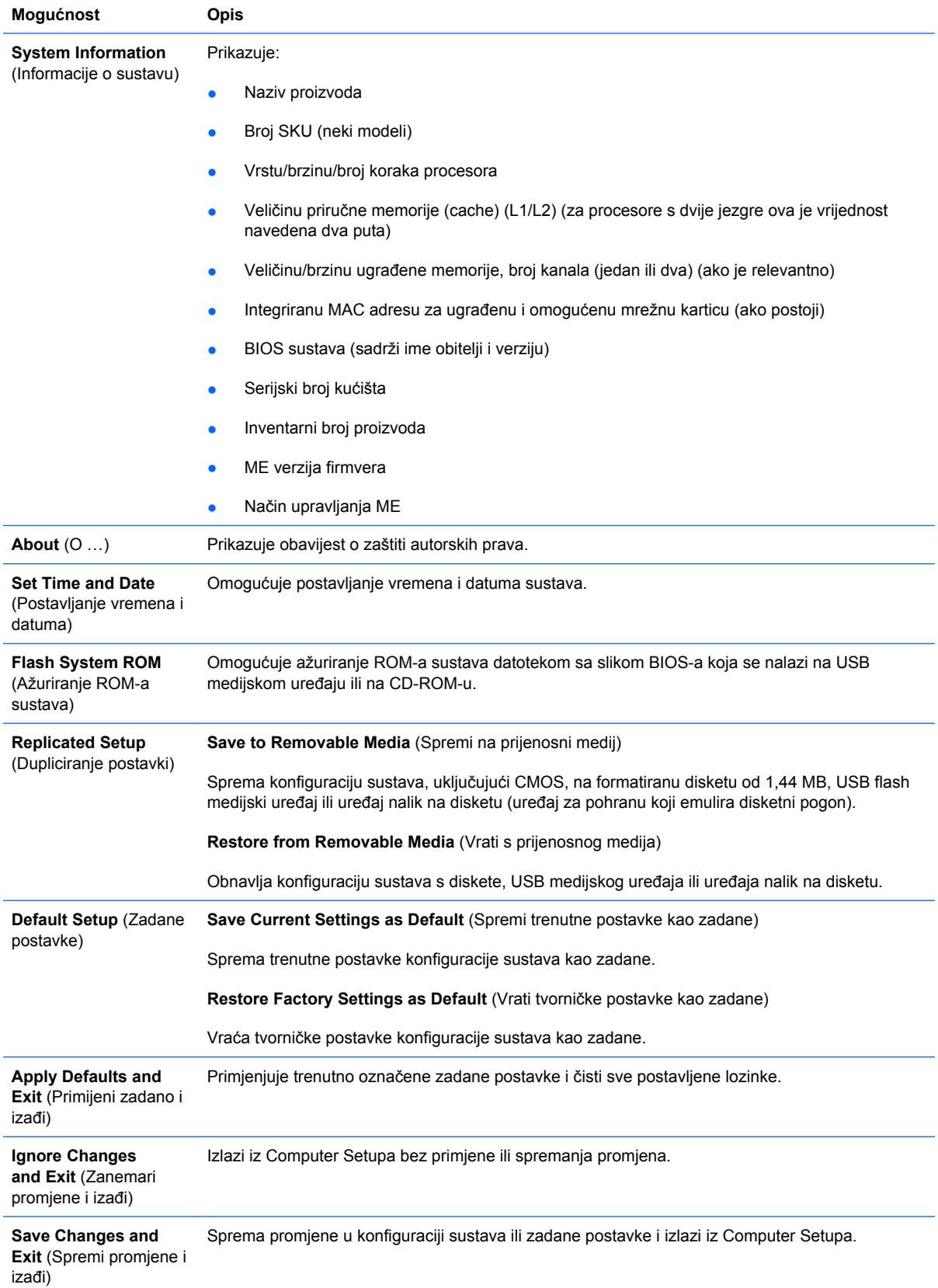

# <span id="page-9-0"></span>**Computer Setup — pohranjivanje**

#### **E NAPOMENA:** Podrška za neke mogućnosti programa Computer Setup može biti drugačija, ovisno o konfiguraciji hardvera.

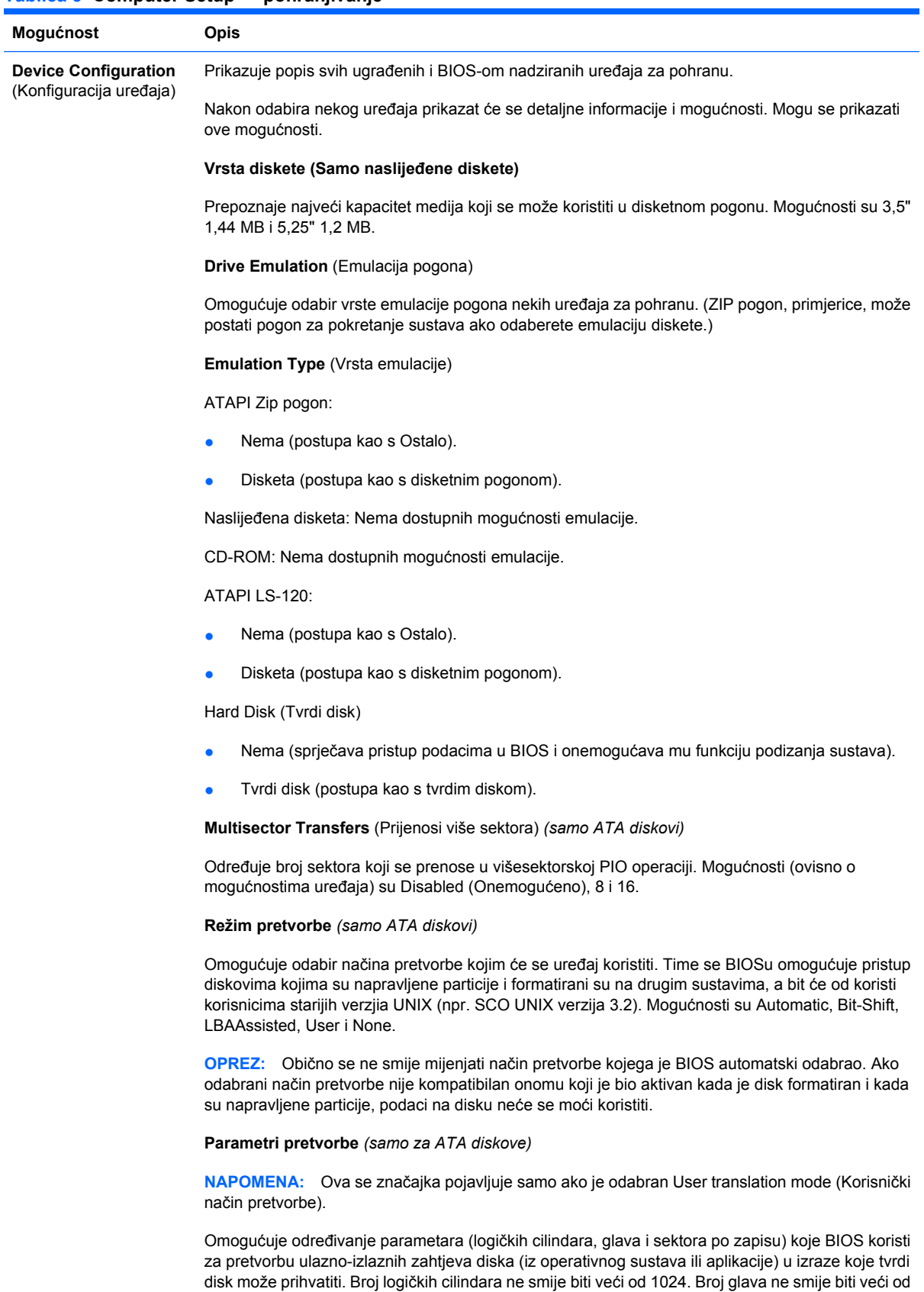

#### **Tablica 3 Computer Setup — pohranjivanje**

<span id="page-10-0"></span>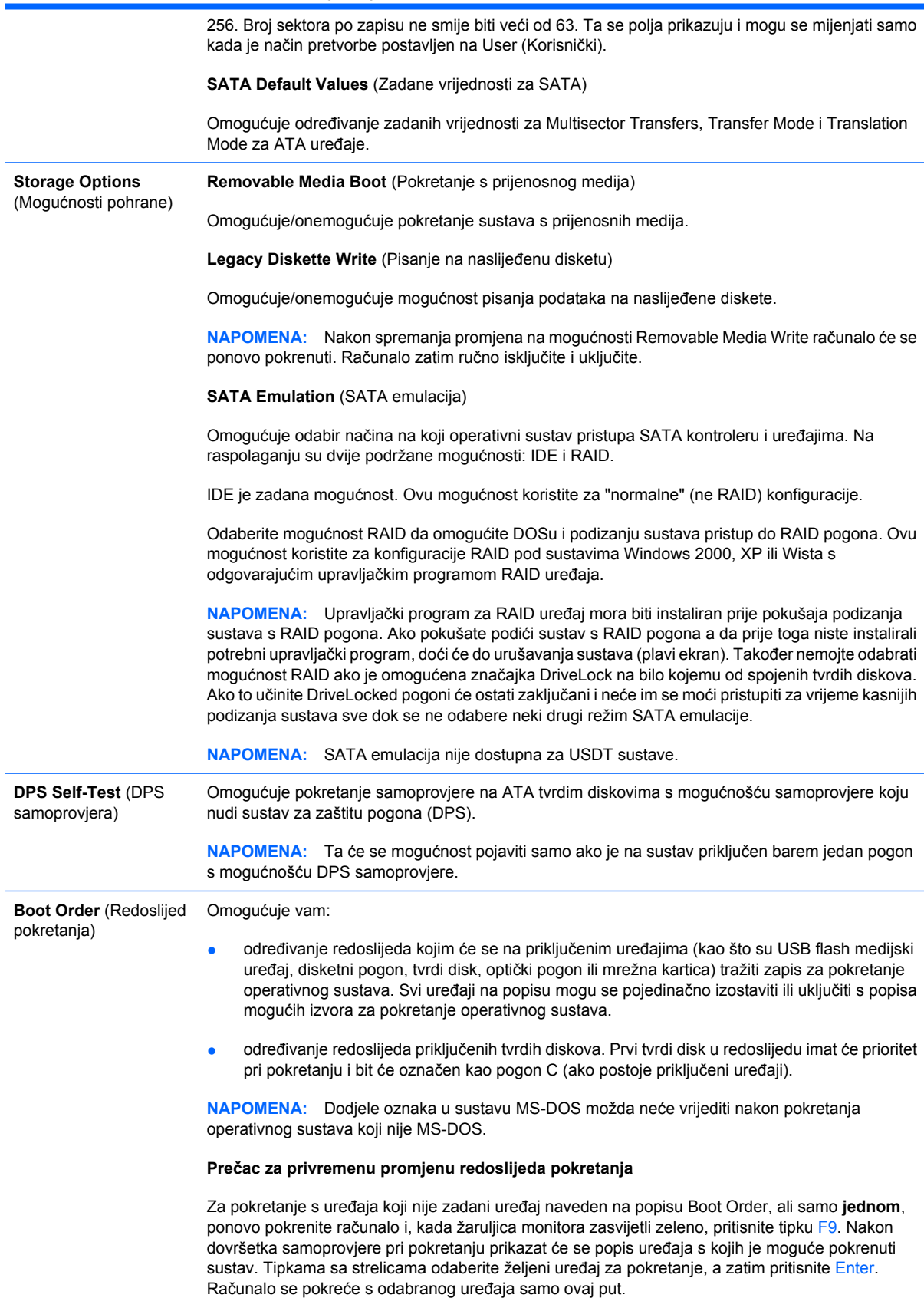

## **Computer Setup — sigurnost**

**NAPOMENA:** Podrška za neke mogućnosti programa Computer Setup može biti drugačija, ovisno o konfiguraciji hardvera.

<span id="page-11-0"></span>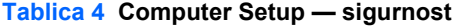

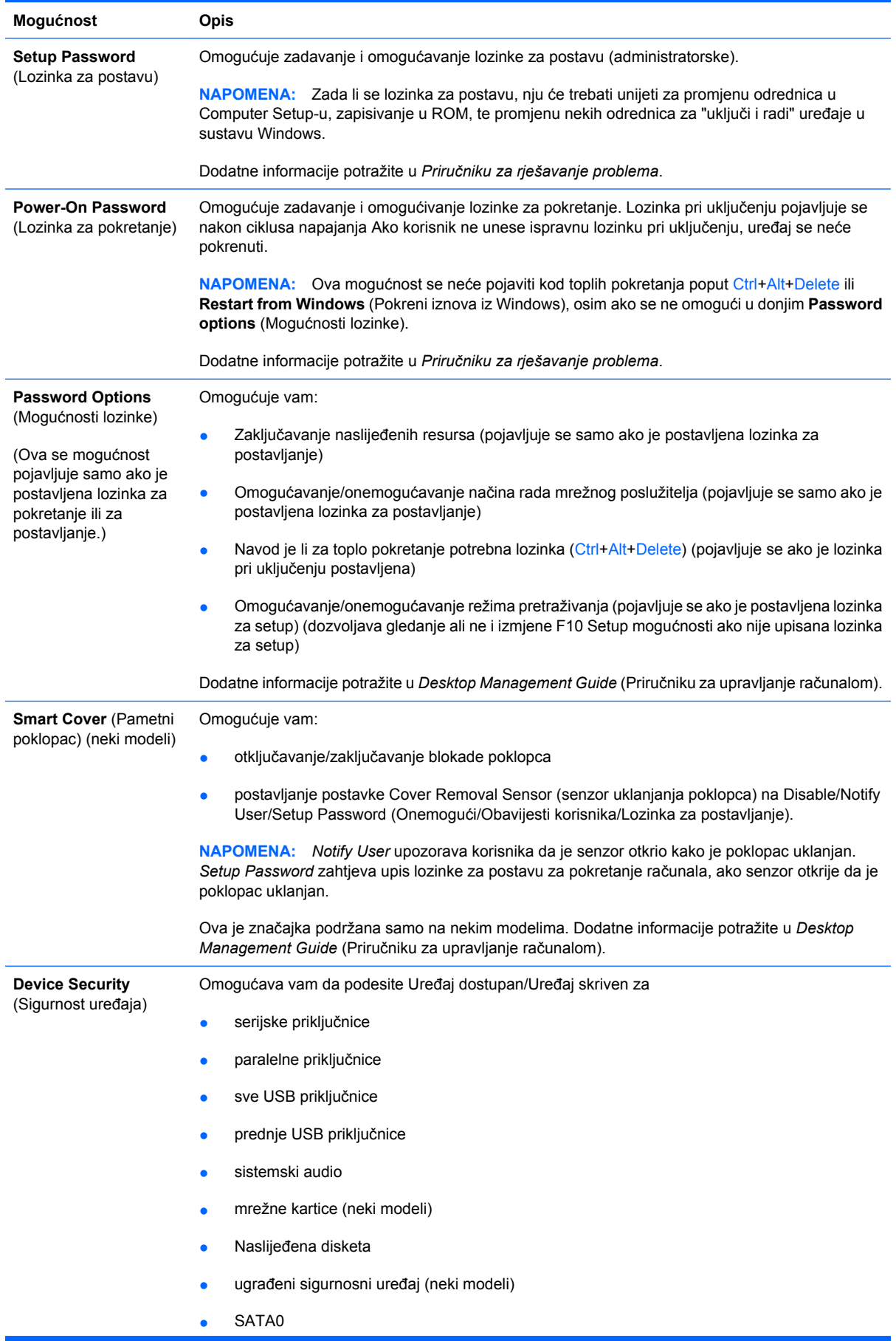

#### **Tablica 4 Computer Setup — sigurnost (Nastavak)**

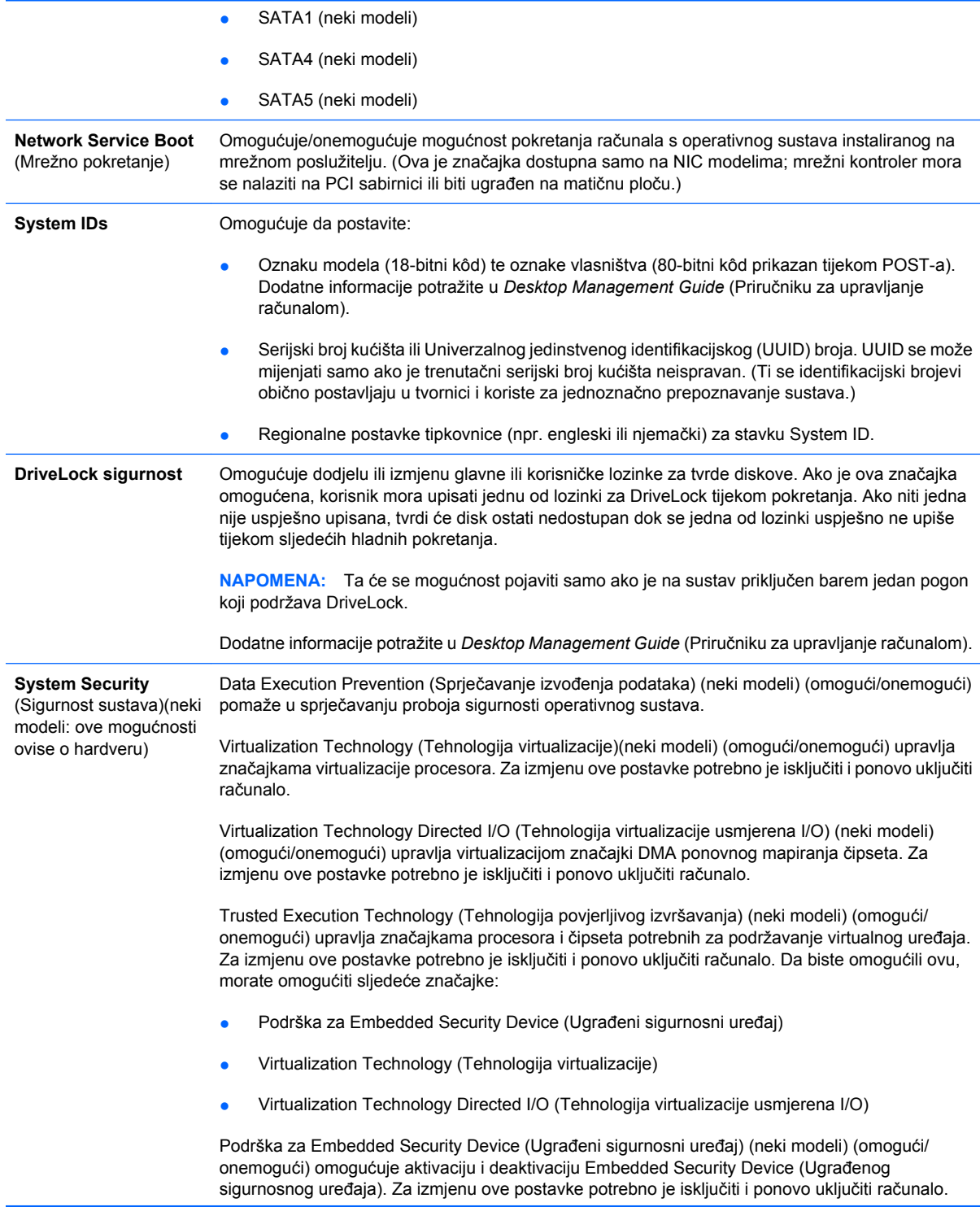

**NAPOMENA:** Za konfiguriranje Embedded Security Device (Ugrađenog sigurnosnog uređaja) potrebno je postaviti lozinku za postavu.

Reset to Factory Settings (Povratak na tvorničke postavke) (neki modeli) (Ne postavljaj ponovo/ postavi ponovo) Vraćanjem tvorničkih postavki izbrisat će se svi sigurnosni ključevi. Za izmjenu ove postavke potrebno je isključiti i ponovo uključiti računalo.

**OPREZ:** Ugrađeni sigurnosni uređaj ključna je komponenta mnogih sigurnosnih shema. Brisanje sigurnosnih ključeva sprječava pristup podacima koji su zaštićeni putem Embedded Security Device (Ugrađenoga sigurnosnog uređaja). Odabir Reset to Factory Settings (Povratak na tvorničke postavke) može dovesti do gubitka podataka.

- Podrška za Power-on authentication (Provjera autentičnosti pri uključivanju) (neki modeli) upravlja shemom provjere autentičnosti putem lozinke prilikom uključivanja koja koristi Embedded Security Device (Ugrađeni sigurnosni uređaj). Za izmjenu ove postavke potrebno je isključiti i ponovo uključiti računalo.
- Reset authentication credentials (Vraćanje identifikacijskih podataka o korisniku )(neki modeli) (Ne postavljaj ponovo/postavi ponovo) Odabirom ponovnog postavljanja onemogućuje se podrška za provjeru autentičnosti pri uključivanju i brišu se podaci o autentičnosti iz Embedded Security Device (Ugrađenoga sigurnosnog uređaja). Za izmjenu ove postavke potrebno je isključiti i ponovo uključiti računalo

OS management of Embedded Security Device (Upravljanje operativnim sustavom ugrađenoga sigurnosnog uređaja) (neki modeli) (omogući/onemogući) Ovaj izbor omogućuje korisniku da ograniči upravljanje operativnog sustava Embedded Security Device (Ugrađenim sigurnosnim uređajem). Za izmjenu ove postavke potrebno je isključiti i ponovo uključiti računalo. Ovaj izbor omogućuje korisniku da ograniči upravljanje operativnog sustava ugrađenim sigurnosnim uređajem.

Reset of Embedded Security Device through OS (Ponovno podešavanje ugrađenoga sigurnosnog uređaja pomoću operativnog sustava) (neki modeli) (omogući/onemogući) Ovaj izbo omogućuje korisniku da ograniči sposobnost operativnog sustava da zahtijeva vraćanje tvorničkih postavki za Embedded Security Device (Ugrađeni sigurnosni uređaj). Za izmjenu ove postavke potrebno je isključiti i ponovo uključiti računalo.

**NAPOMENA:** Za omogućivanje ove opcije potrebno je postaviti lozinku za postavljanje.

Virtual Appliance (Virtualni uređaj) (omogući/onemogući) kontrolira provjereno pokretanje nadzora virtualnog uređaja.

**NAPOMENA:** Mogućnosti virtualnog uređaja dostupne su samo ako je omogućena Trusted Execution Technology i instaliran VA 3.0.

**NAPOMENA:** Mogućnost "Apply Defaults and Exit" (Primijeni zadano i izađi) u programu Computer Setup zabranjena je kad je instaliran virtualni uređaj.

Virtual Appliance Configuration Interface (Sučelje za konfiguraciju virtualnog uređaja) (otključaj/zaključaj) upravlja softverskim sučeljima za konfiguraciju VA 3.0.

Podrška za Smart Card BIOS Password (Lozinka pametne kartice za BIOS) (neki modeli) omogućuje korisniku omogućivanje/onemogućivanje korištenja pametne kartice umjesto lozinki prilikom postavljanja i pokretanja. Ova postavka zahtijeva dodatnu inicijalizaciju unutar ProtectTools® prije nego ova mogućnost postane aktivna.

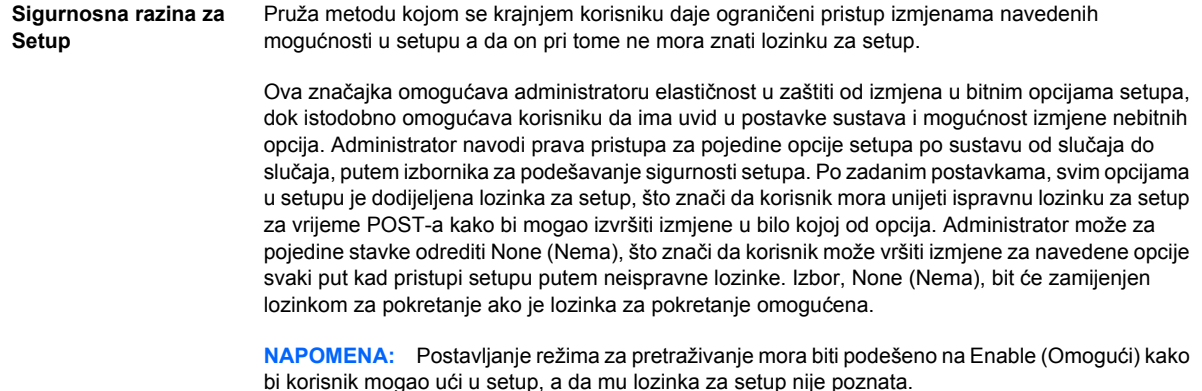

### <span id="page-14-0"></span>**Computer Setup — napajanje**

#### **EZ NAPOMENA:** Podrška za neke mogućnosti programa Computer Setup može biti drugačija, ovisno o konfiguraciji hardvera.

#### **Tablica 5 Computer Setup — napajanje**

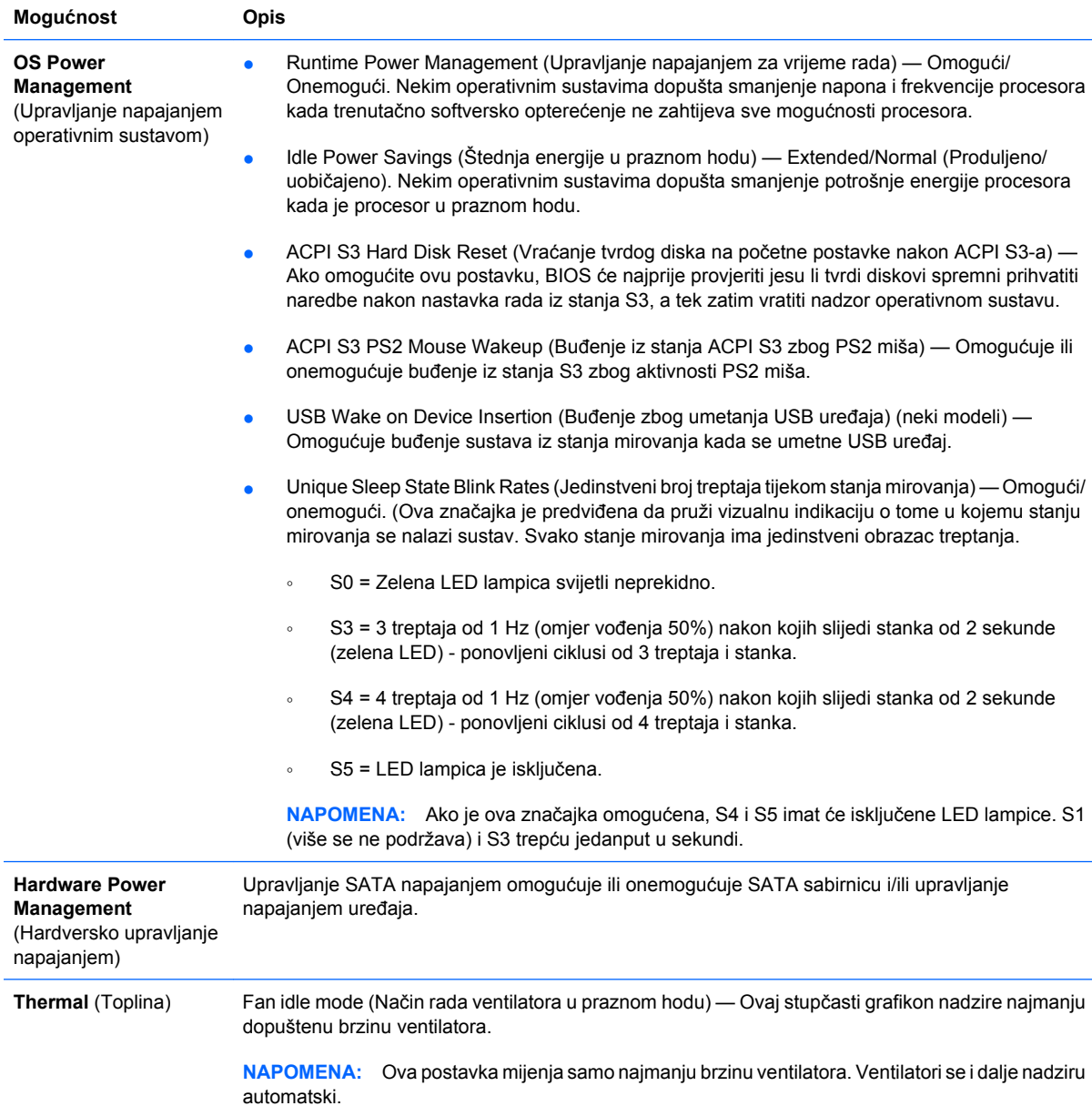

### **Computer Setup — napredno**

**EX** NAPOMENA: Podrška za neke mogućnosti programa Computer Setup može biti drugačija, ovisno o konfiguraciji hardvera.

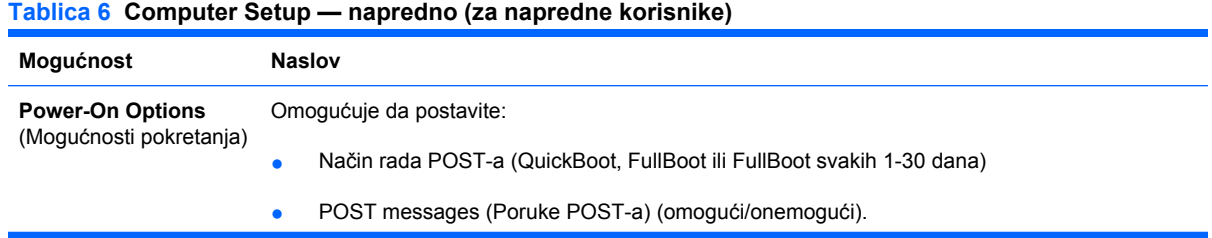

- MEBx Setup Prompt (Upit za postavljanje MEBx)(skriveno/prikazano). Omogućivanjem ove značajke prikazuje se tekst **CTRL+P = MEBx** za vrijeme POST-a. Ako onemogućite značajku, tekst se neće prikazati. No, pritiskom na Ctrl+P još uvijek se može pristupiti do uslužnom programu za postavljanje ME BIOS Extension koji se koristi za konfiguraciju postavki upravljivosti.
- F9 prompt (Upit za F9) (skriveno/prikazano). Ako omogućite ovu značajku, prikazat će se tekst **F9 = Boot Menu** (F9 = Izbornik pokretanja) za vrijeme POST-a. Ako onemogućite značajku, tekst se neće prikazati. No, pritiskom na tipku F9 i dalje ćete moći pristupiti zaslonu Shortcut Boot [Order] Menu. Više pojedinosti potražite u **Storage** (Pohrana) > **Boot Order** (Redoslijed pokretanja).
- F10 prompt (Upit za F10) (skriveno/prikazano). Ako omogućite ovu značajku, prikazat će se tekst **F10 = Setup** (F10 = Postavljanje) za vrijeme POST-a. Ako onemogućite značajku, tekst se neće prikazati. No, pritiskom na tipku F10 i dalje ćete moći pristupiti ekranu Setup.
- F11 prompt (Upit za F11) (skriveno/prikazano). Postavljanjem prikaza ove značajke prikazat će se tekst **F11 = Recovery** (F11 = Oporavak) za vrijeme POST-a. Ako sakrijete ovu značajku, tekst se neće prikazati. No, pritiskom na tipku F11 i dalje ćete pokušavati pokrenuti HP Backup and Recovery partition (HP-ovu particiju za izradu sigurnosnih kopija i oporavak). Više informacija potražite u Factory Recovery Boot Support (Podrška za pokretanje tvorničkih postavki oporavka).
- F12 prompt (Upit za F12) (skriveno/prikazano). Ako omogućite ovu značajku, prikazat će se tekst **F12 = Network** (F12 = Mreža) za vrijeme POST-a. Ako onemogućite značajku, tekst se neće prikazati. No, pritiskom na tipku F12 i dalje ćete moći prisiliti sustav da se pokuša pokrenuti s mreže.
- Factory Recovery Boot Support (Podrška za pokretanje tvorničkih postavki oporavka) (omogući/onemogući). Omogućavanjem ove opcije stvorit će se novi upit, **F11 = Recovery** (F11 = Oporavak) kako bi se prikazao tijekom POST-a na sustavima s instaliranim i konfiguriranim HP Backup and Recovery software (HP-ov softver za izradu sigurnosnih kopija i oporavak) s particijom za oporavak na tvrdom disku za pokretanje. Pritiskom na tipku F11, sustav pokreće particiju za oporavak i pokreće HP Backup and Recovery (HP izradu sigurnosnih kopija i oporavak). Upit **F11 = Recovery** (F11 = Oporavak) moguće je sakriti pomoću opcije F11 upit (skriveno/prikazano) (vidi gore).
- Option ROM prompt (Upit za dodatni ROM) (omogući/onemogući). Omogućivanjem ove značajke sustav će prikazati poruku prije učitavanja dodatnih ROM-ova. (Ova je značajka podržana samo na nekim modelima.)
- WOL After Power Loss (WOL nakon nestanka napajanja) (omogući/onemogući). Omogućivanjem ovog izbora će se sustav uključiti neposredno nakon gubitka napajanja kako bi se omogućila značajka Wake On LAN (WOL).
- Remote wakeup boot source (remote server/local hard drive) (Udaljeni izvor pokretanja pri buđenju (udaljeni poslužitelj/lokalni tvrdi disk)).
- After Power Loss (Nakon nestanka napajanja) (uključeno/isključeno/prethodno stanje): Ako podesite ovu značajku na **on** (uključeno):
	- Off (isključeno) računalo ostaje isključeno kada se vrati napajanje.
	- On (Uključeno) računalo se automatski uključuje čim se vrati napajanje.
	- On (Uključeno) omogućuje uključivanje računala prekidačem na električnom razvodniku, ako je računalo na njega priključeno.
	- Prethodno stanje računalo se automatski uključuje čim se vrati napajanje, ako je bilo uključeno prije gubitka napajanja.

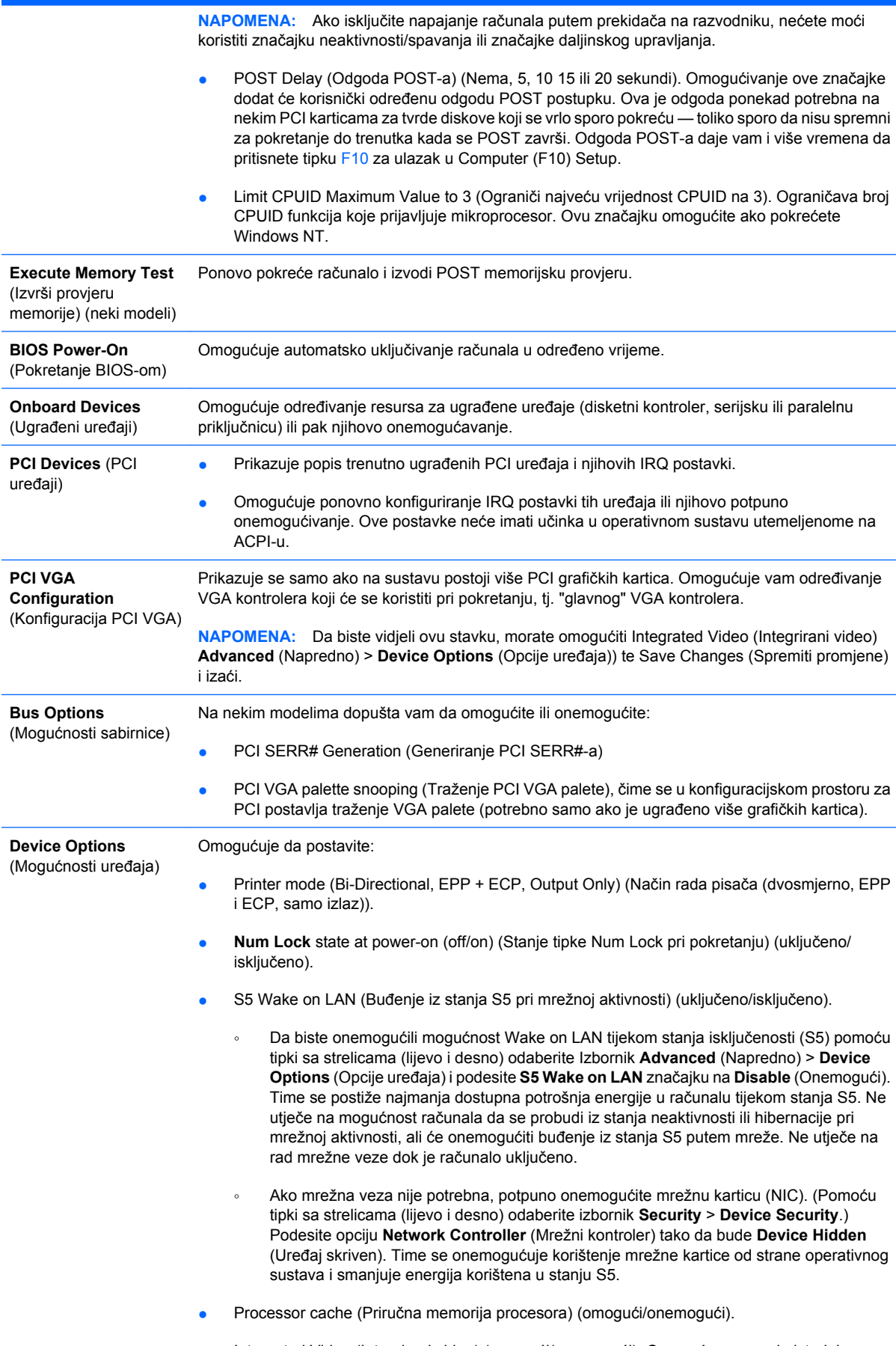

● Integrated Video (Integrirani video) (omogući/onemogući). Omogućava vam da istodobno koristite integrirani video i PCI Up Solution video (dostupno samo za neke modele).

<span id="page-17-0"></span>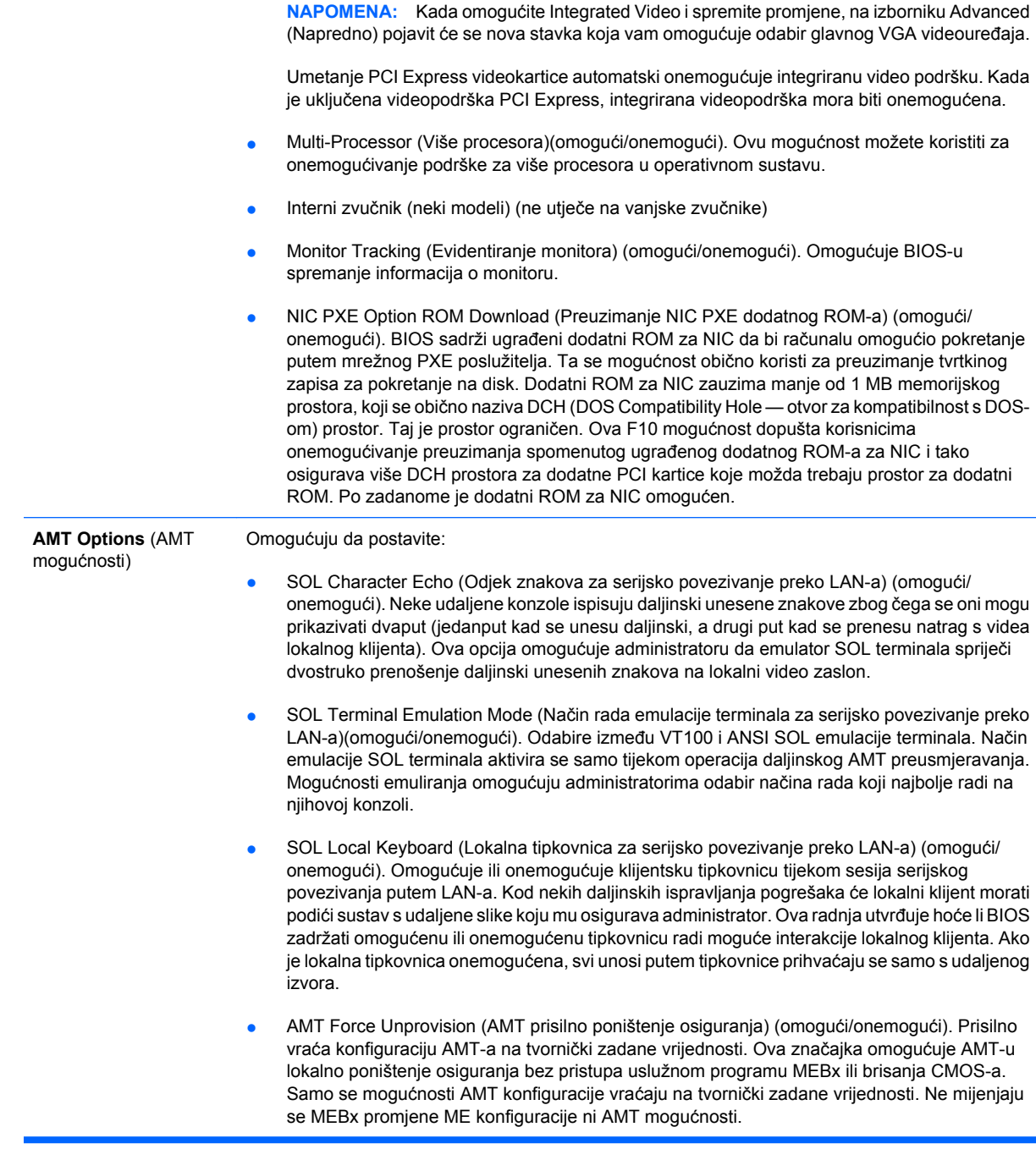

# **Vraćanje konfiguracijskih postavki**

Ovaj način oporavka zahtijeva da prvo izvršite naredbu **Save to Removable Media** (Spremanje na prenosivi medij) putem programa Computer Setup (F10) Utility prije nego je potrebno pokrenuti Restore. (Oporavak) (Pogledajte [Save to Removable Media \(Spremi na prijenosni medij\)](#page-8-0) [na stranici 3](#page-8-0) u Computer Setup — tablica datoteka.)

**EY NAPOMENA:** Preporučeno je spremiti svaku promjenu konfiguracije računala na disketu, USB flash medijski uređaj ili uređaj nalik na disketu (uređaj za pohranu koji emulira disketni pogon) i pohraniti disketu ili uređaj za moguću buduću uporabu.

Da biste oporavili konfiguraciju, umetnite disketu, USB flash medijski uređaj ili drugi medij za pohranu koji emulira disketu s pohranjenom konfiguracijom te programom Computer Setup (F10) pokrenite

naredbu **Restore from Removable Media** (Oporavi s prijenosnog medija).(Pogledajte [Restore from](#page-8-0) [Removable Media \(Vrati s prijenosnog medija\) na stranici 3](#page-8-0) u Computer Setup — tablica datoteka.)